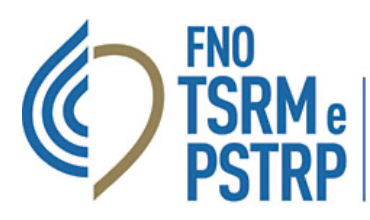

Federazione nazionale degli Ordini dei tecnici sanitari di radiologia medica e delle professioni sanitarie tecniche, della riabilitazione e della prevenzione

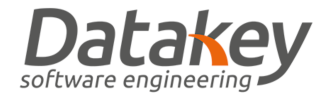

## GUIDA GESTIONE PEC CONVENZIONATA

Tutti gli iscritti agli Ordini aderenti alla convenzione per la fornitura delle caselle di posta elettronica certificata nei domini "tsrm.org" e "tsrm-pstrp.org" hanno a disposizione una casella PEC gratuitamente. La procedura di attivazione prevede una prima fase in cui l'Ordine inserisce la richiesta di attivazione della casella PEC attraverso la piattaforma poi la casella viene generata nello stato NON ATTIVO dal provider. Il professionista accedendo all'area Utente – Scheda Anagrafica – Richieste PEC può accettare l'assegnazione della casella e attivare così la PEC stessa.

## ACCESSO ALLA PEC

Per accedere alla casella PEC collegarsi al sito dedicato di Aruba alla pagina che trovate al seguente link <https://login.aruba.it/auth/realms/pec/protocol/openid-connect/auth> ed effettuare il login indicando come username il nome della casella PEC personale assegnata dall'Ordine.

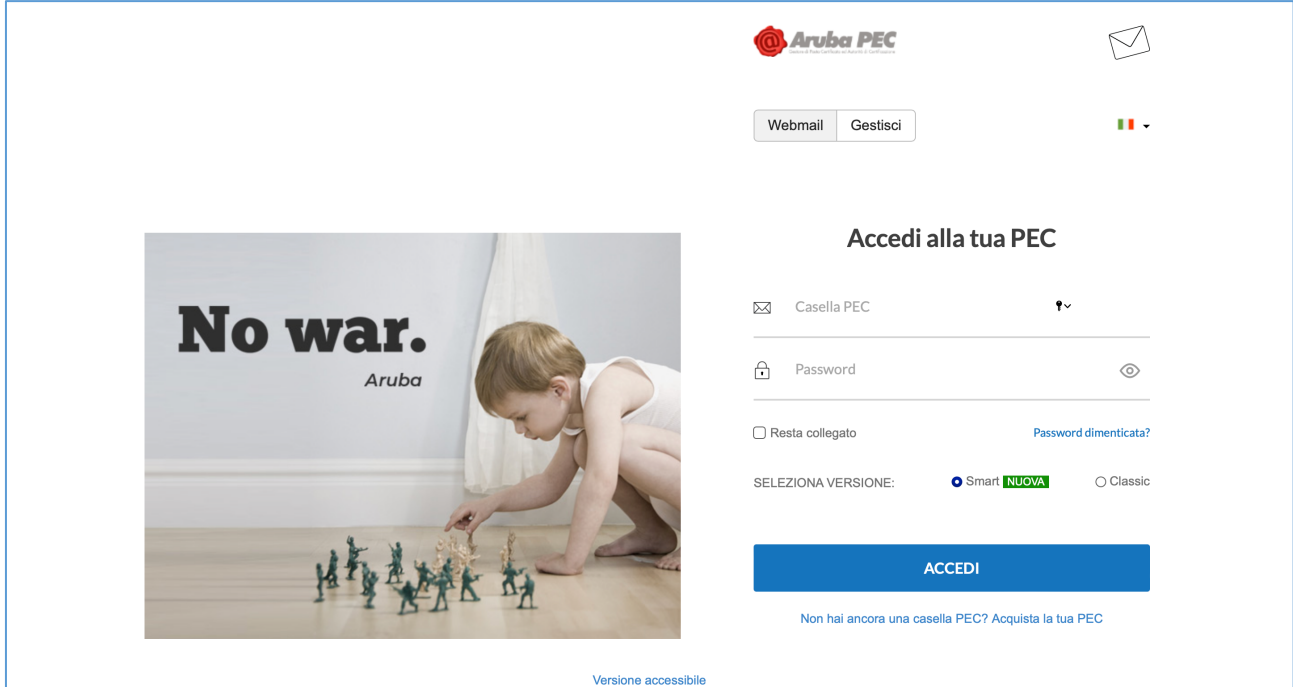

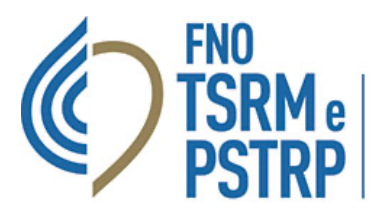

Federazione nazionale degli Ordini dei tecnici sanitari di radiologia medica e delle professioni sanitarie tecniche, della riabilitazione e della prevenzione

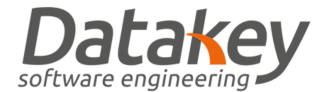

Qualora non si ricordi la password di accesso alla PEC personale seguire la procedura dedicata selezionando la voce "Password dimenticata": verrà chiesto di indicare il codice fiscale personale e il nome della casella PEC per cui si intende recuperare le credenziali di accesso.

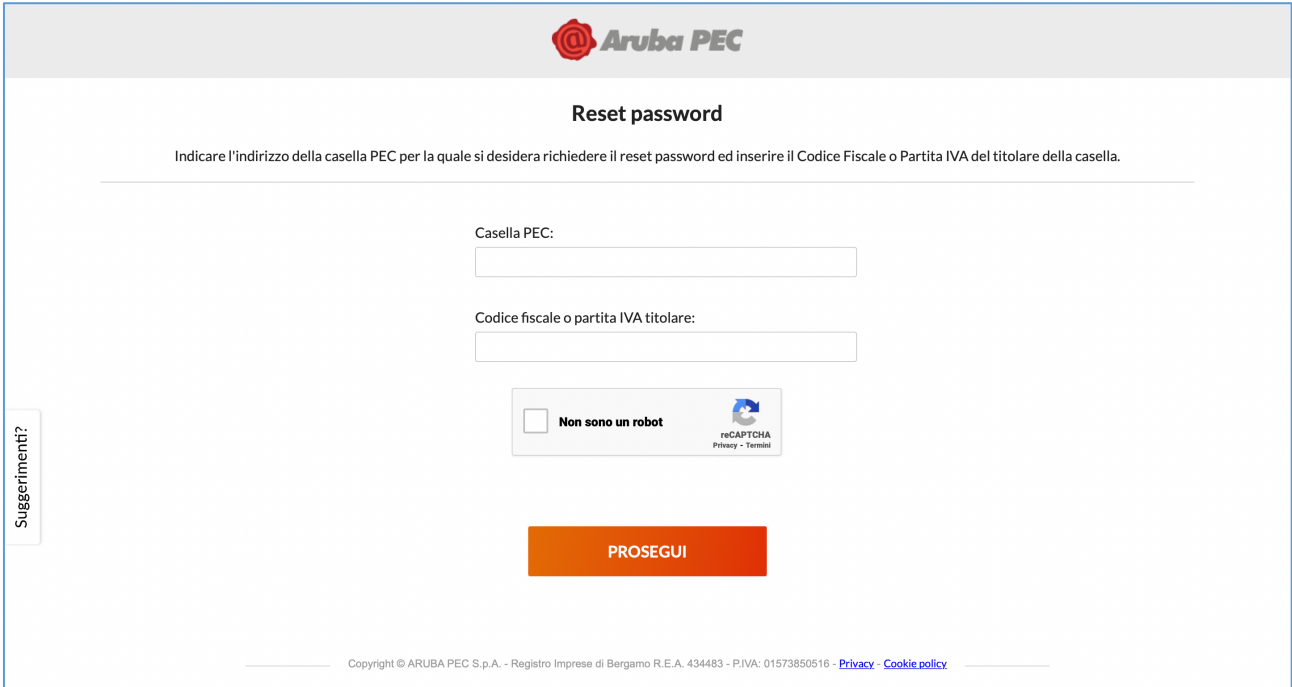

Verrà visualizzato un messaggio di notifica dell'invio del link a mezzo MAIL per impostare una nuova password. A questo punto accedere alla mail personale comunicata all'Ordine e inserita nel fascicolo personale dell'Albo informatico per procedere ad impostare una nuova password.

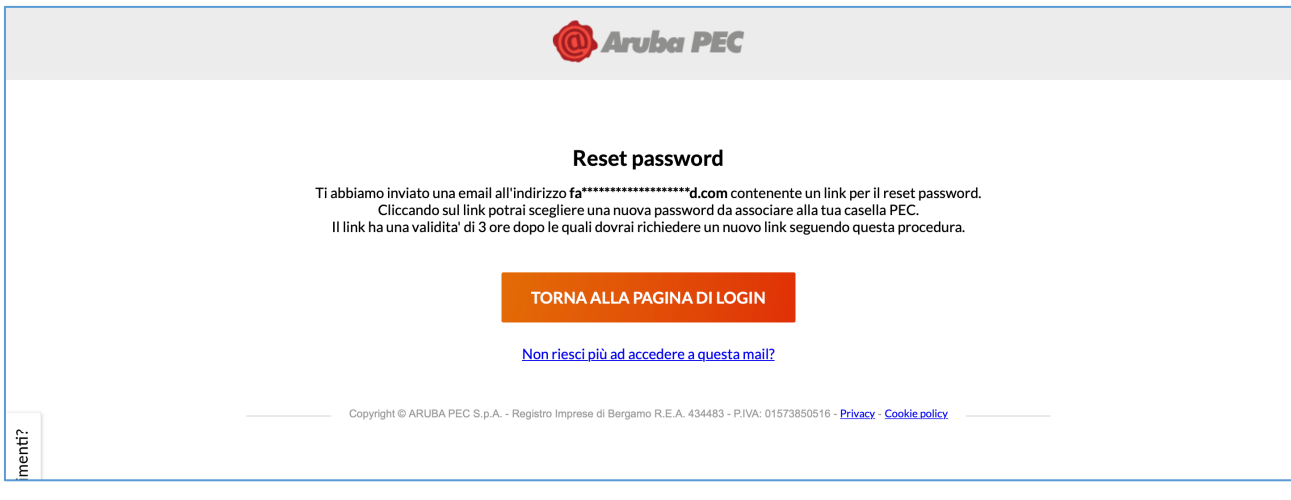

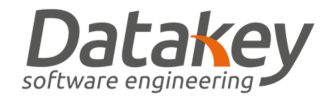

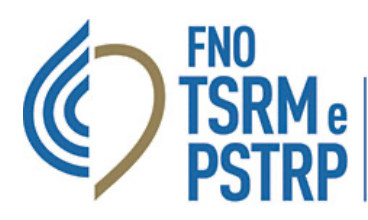

**Federazione nazionale degli Ordini** dei tecnici sanitari di radiologia medica e delle professioni sanitarie tecniche, della riabilitazione e della prevenzione

## MODIFICA INDIRIZZO MAIL RECUPERO PASSWORD PEC E CONTATTI

Qualora non si ricordi l'indirizzo mail impostato per il recupero della password della casella PEC oppure nel caso in cui si intenda cambiarlo è necessario accedere all'apposito cruscotto messo a disposizione dal fornitore delle caselle PEC convenzionate Aruba S.p.A. collegandosi al seguente link:<https://account.aruba.it/pec/contact-details-edit/home>.

Seguendo la procedura guidata di seguito illustrata sarà quindi possibile modificare i dati di contatto del titolare della casella PEC (indirizzo mail di recupero password di accesso, numero di telefono/cellulare, indirizzo di residenza).

Inserire quindi indirizzo PEC per cui si intendere modificare i dati di contatto e il codice fiscale del titolare della casella.

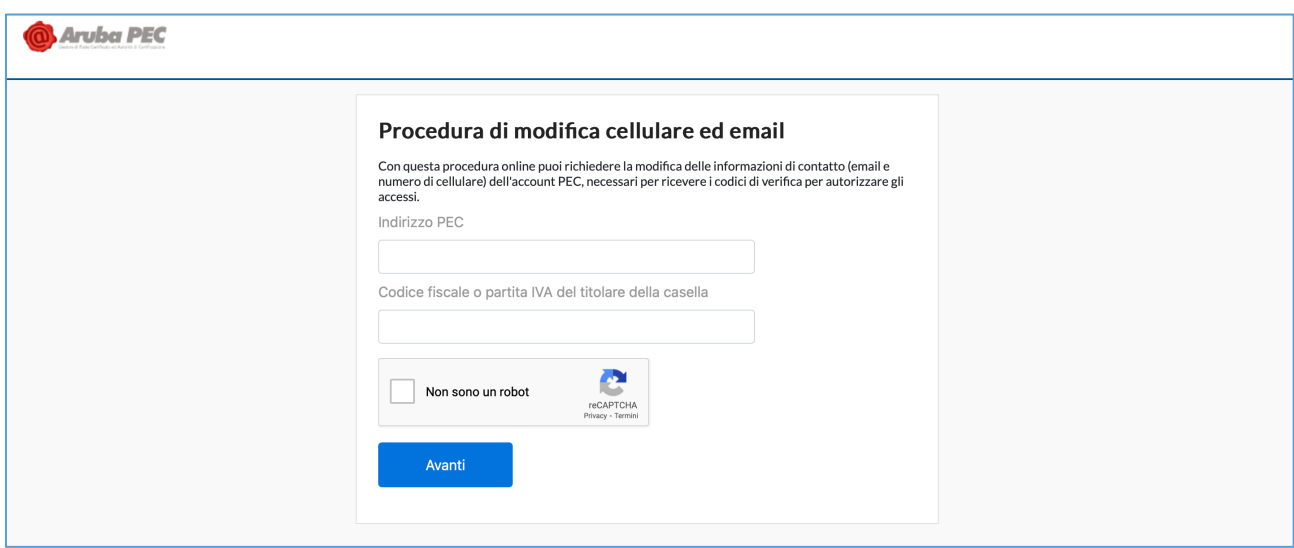

Indicare quindi i dati di contatto aggiornati:

- 1. Nome
- 2. Cognome
- 3. Residenza

Caricare quindi le immagini fronte e retro di un documento di identità in corso di validità in formato Jpeg con una dimensione non superiore a 4MB.

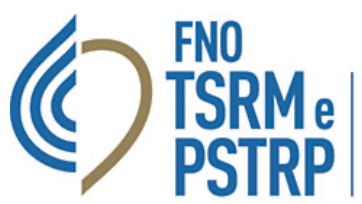

## Federazione nazionale degli Ordini

dei tecnici sanitari di radiologia medica e delle professioni sanitarie tecniche, della riabilitazione e della prevenzione

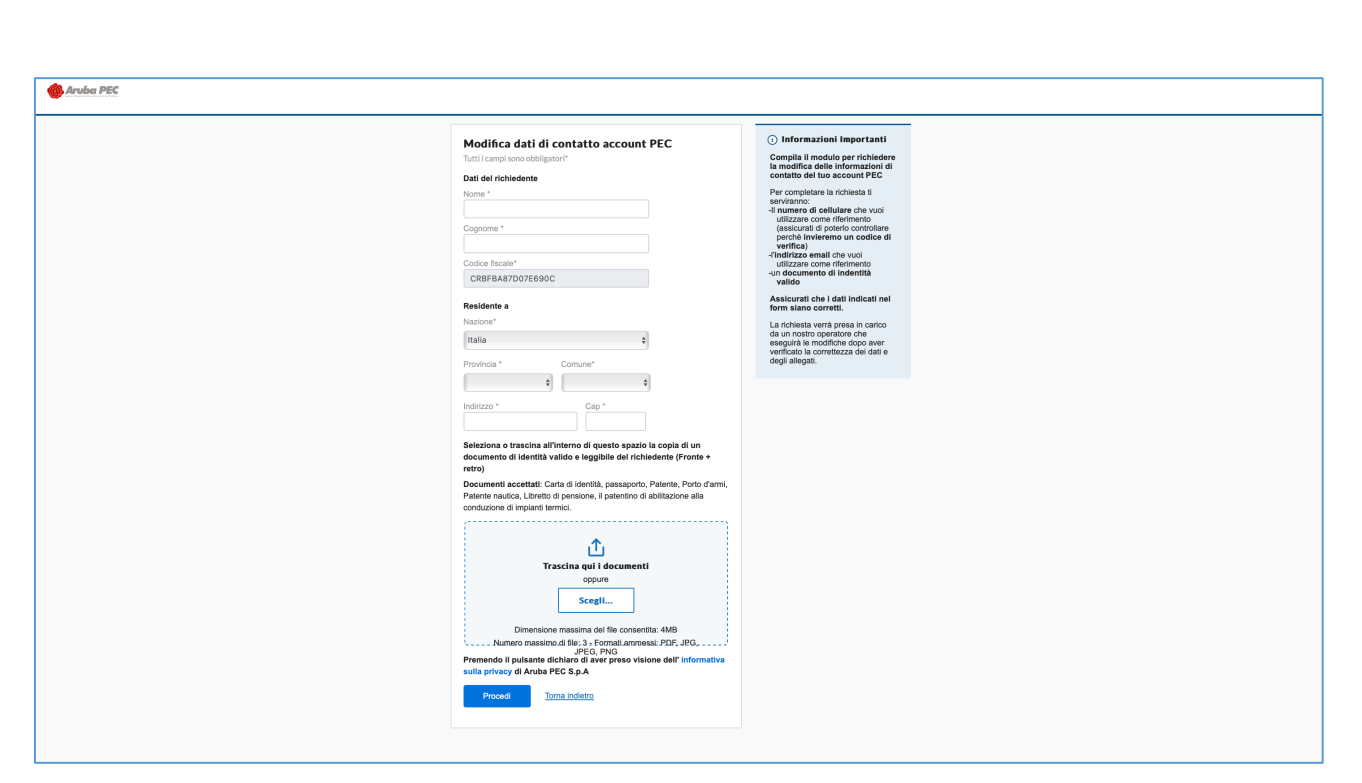

Inserire l'indirizzo della casella mail che si intende utilizzare per il recupero delle credenziali di accesso alla casella PEC

e successivamente il codice di verifica inviato all'indirizzo stesso.

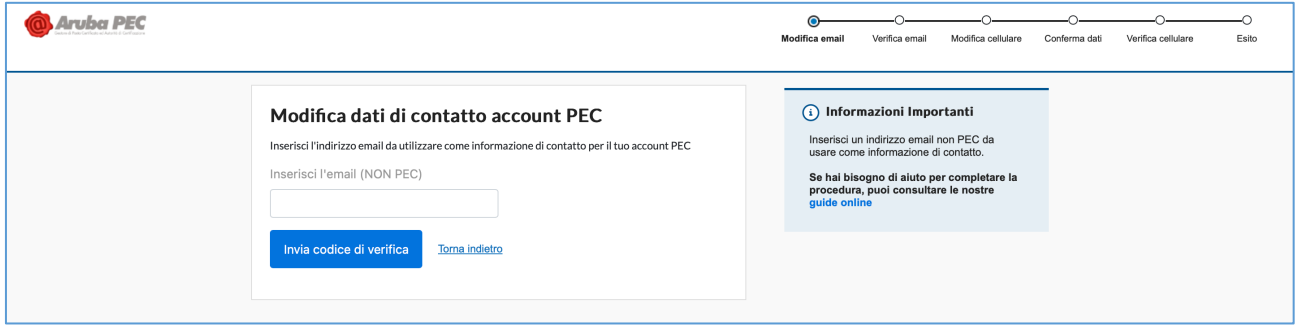

Inserire il contatto telefonico che si intende associare alla casella PEC e successivamente il codice di verifica inviato per

SMS al numero stesso.

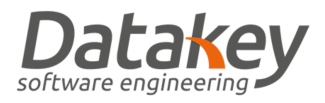

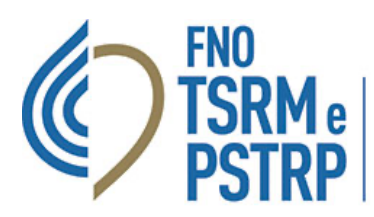

Federazione nazionale degli Ordini dei tecnici sanitari di radiologia medica e delle professioni sanitarie tecniche,<br>della riabilitazione e della prevenzione

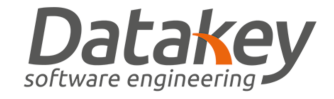

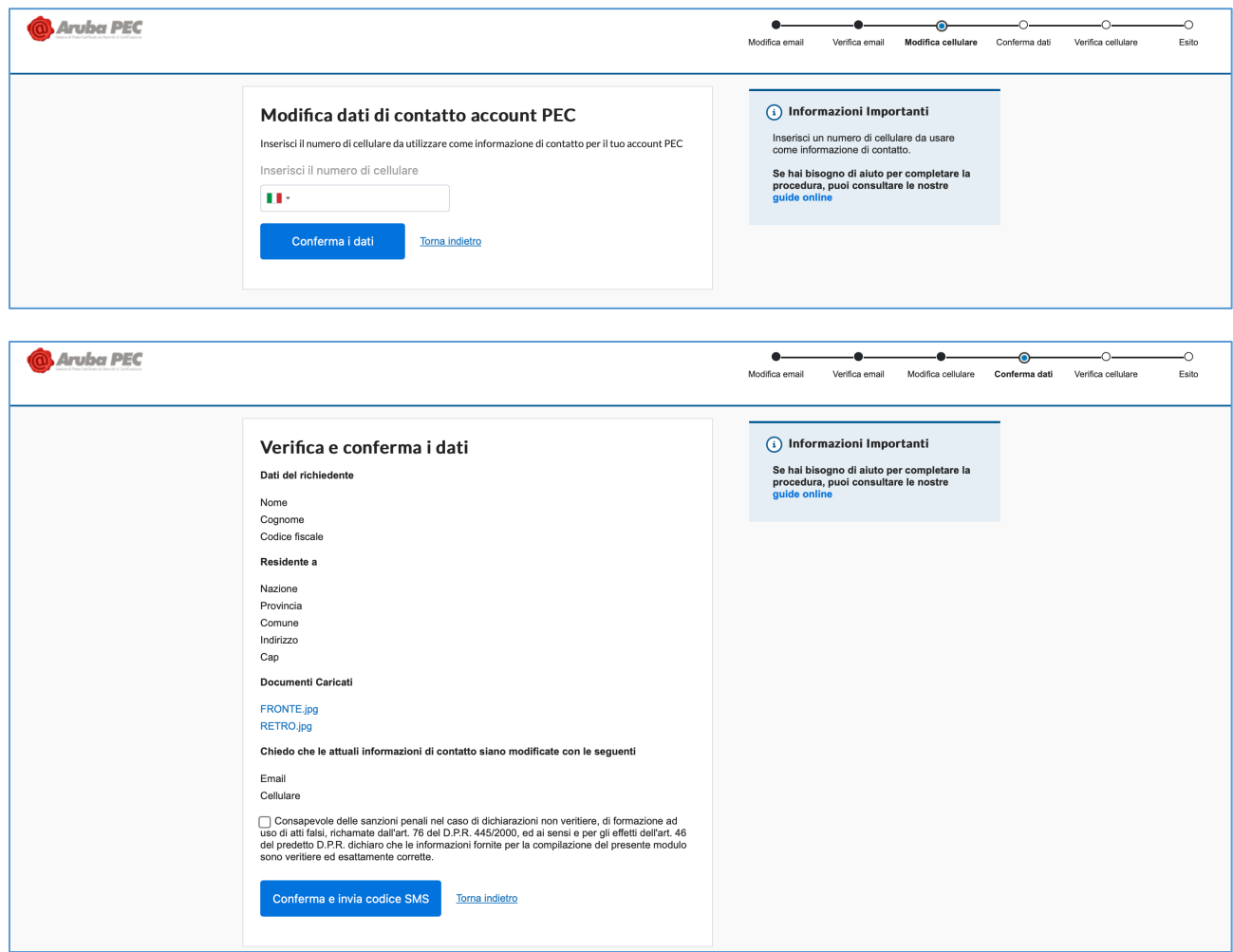

Attendere quindi l'esito dell'aggiornamento dei dati della casella PEC che verrà notificato a mezzo mail da Aruba *entro* 

*3 giorni*.

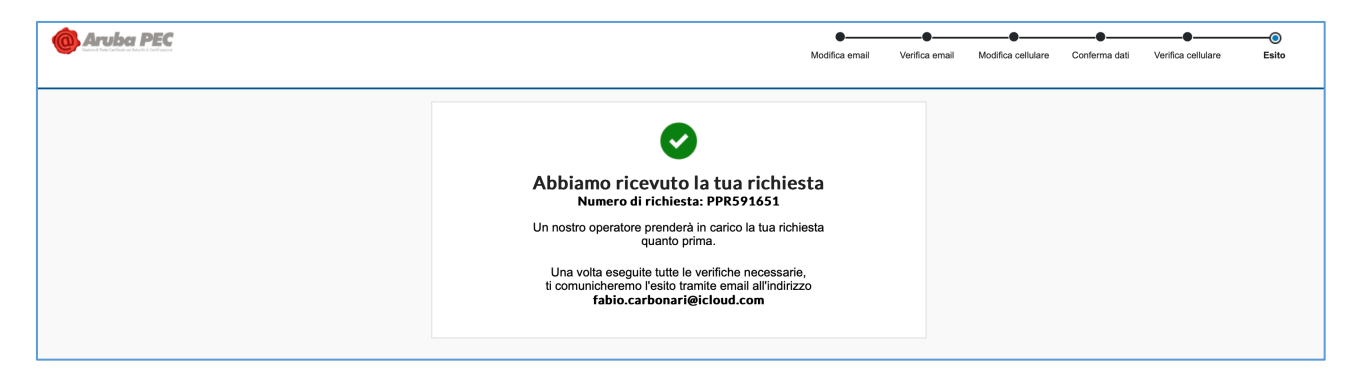